### **Integrating Resources into Your LMS: An Introduction**

#### **What We Offer with Learning Link Direct**

Introducing the Oxford University Press Higher Education Group's Digital Learning Solution: **Oxford Learning Link Direct for Smith's** *World in the Making*! Formerly known as interoperable course cartridges, Learning Link Direct allows for OUP's digital learning resources for *World in the Making* to be **available within your institution's own LMS** via a onetime course integration.

With Learning Link Direct, there is no need for you and your students to learn a separate publisher-provided courseware platform in order to access the quality *World in the Making* digital learning tools within your LMS. Instructors and your LMS admins simply download Learning Link Direct for *World in the Making* and, with the turn of a digital key, incorporate engaging content from OUP directly into your LMS for assigning and grading.

At this time, we currently offer Learning Link Directnfor Blackboard, Canvas, D2L/BrightSpace, and Moodle.

#### **Integrating Learning Link Direct**

#### **How do I integrate Smith's digital resources into my course via Learning Link Direct?**

The first step toward integrating the resources for *World in the Making* into your LMS is to download Learning Link Direct for this title from **Oxford Learning Link here: [https://oup-arc.com/access/smith.](https://oup-arc.com/access/smith)** 

- Log into the Learning Link for Smith and access the instructor resources.
	- $\circ$  If you don't have a Learning Link account, follow the prompts to create an account
	- If you have any trouble accessing the Learning Link, call the Learning Link support line at (800) 445-9714 or emai[l learninglink.support@oup.com](mailto:learninglink.support@oup.com)
- Select the LMS/VLE Course package for your school's LMS.
- Download the package labeled as "**Interoperable LMS Course Package.**" The cartridge will download as a zip file, which includes the actual cartridge file and instructions for installation.

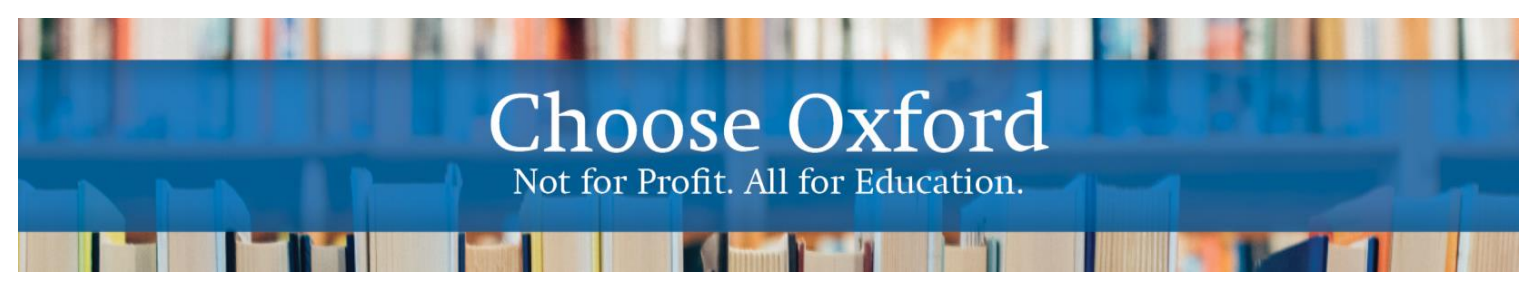

# **Integrating Resources into Your LMS: What You Need to Know, Smith**

- Hand this file over to your local LMS administrator for installation.
- Your LMS administrator will need to contact our support team for a key/secret that will allow OUP resources to be unlocked within your LMS.

Once the cartridge is installed and the key/secret has been entered, the Smith content will appear within you LMS and you can then organize, delete, hide, or otherwise adjust the content settings.

#### **Student Access & Use**

#### **How do my students access OUP digital content in my course?**

Upon first accessing OUP's digital resources for *World in the Making*, students will be prompted to redeem an access code which they may have purchased with their text or separately at their school bookstore. Students without an access code can also choose to purchase access directly with a credit card during the registration process or activate a 14-day free trial. All registered/purchased enrollments will then have access to OUP's digital content for Smith for the duration of your course.

Consult your Oxford University Press representative if you have questions about price and purchase options for your specific text.

#### **What technical support resources are available to my students?**

Our dedicated Digital Support Team is available by phone and email to assist both instructors and students with technical questions. It is highly recommended that you include the support team's contact information and website in your syllabus, on your LMS homepage, and any start-of-term communications that you send to your students so that your students know where to turn for help.

- For support regarding OUP content or access to OUP content, contact our Digital Support team at:
	- o **Email:** [LearningLinkDirect.Support@oup.com](mailto:LearningLinkDirect.Support@oup.com)
	- o **Phone:** 855-281-8749
	- o **Website:** <https://oup.softwareassist.com/>

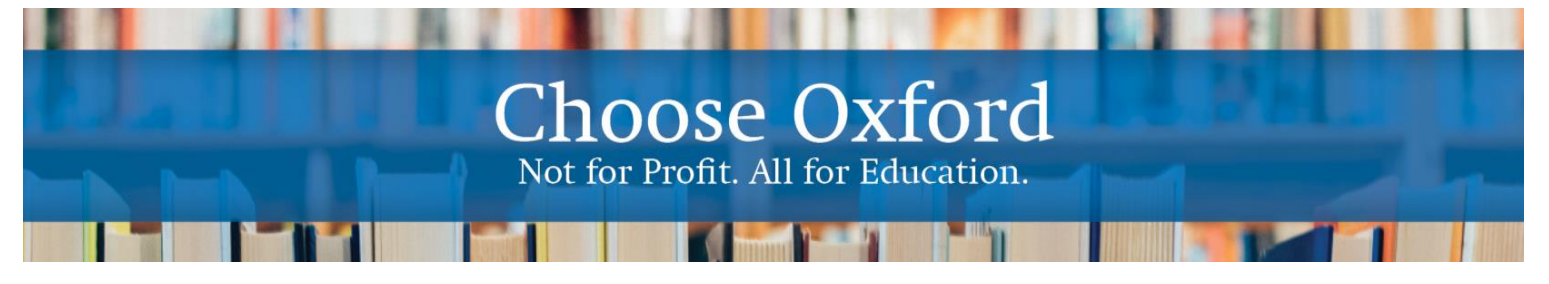

## Integrating Resources into Your LMS: **What You Need to Know, Smith**

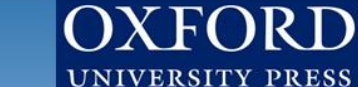

• For questions related to cartridge installation, non-OUP content, or adjusting your LMS settings around OUP's content, contact your local LMS administrator.

### **Need more help? Contact our Digital Support Team**

**at:**

- **Email:** [LearningLinkDirect.Support@oup.com](mailto:LearningLinkDirect.Support@oup.com)
- **Phone:** 855-281-8749
- **Website:** <https://oup.softwareassist.com/>

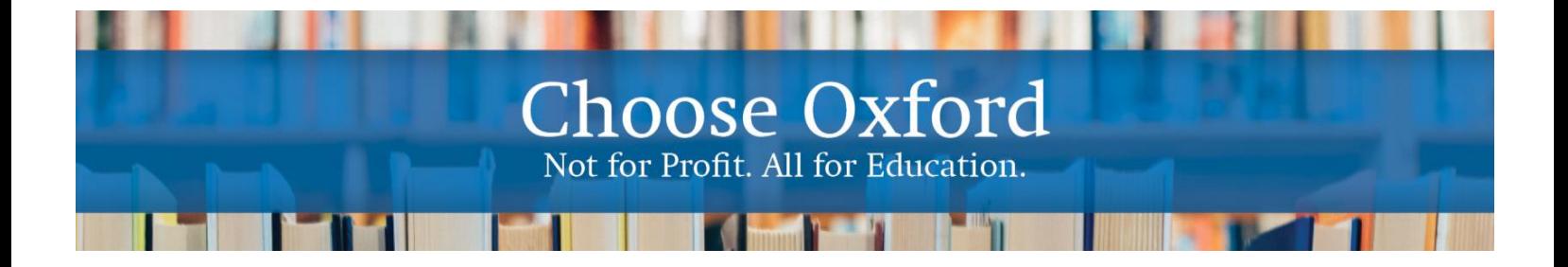